# Creating print data in the online shop - digital printing

Status: April 2025

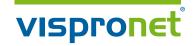

By uploading the print data, you automatically confirm your design and release it for printing. Exception: You select the "Professional data check" option or request a colour-consistent printout that will be sent to you for approval.

In order to ensure a high quality of printed products, the print data must fulfill the following requirements:

Please use the layout template for each product to create the print data. Note that the print files may only contain data to be printed.

## Acceptable file types

File formats for standard data validation

- PDF (with the job options stored on our web page)
- · TIFF
- · JPG

File formats for professional data checking

- · Al
- · PSD
- · FH/FH10/FH11
- · CDR
- · BMP
- · EPS
- · INDD

## Resolution

| Flags, Fabric   | Banners, Bowflag®, Parasols        |
|-----------------|------------------------------------|
| Street Banner   | (textile), Living & Lifestyle      |
| Scale 1:10      | min. 600 dpi/max. 1.400 dpi        |
| 5' 1 51"        | W B' L TILT B' L                   |
| Displays, Exnib | pition Displays, Table Top Display |
| Scale 1:10      | min. 600 dpi/max. 1200 dpi         |
| Banners, Stree  | t Banner (Tarpaulin)               |
| Scale 1:10      | min 800 dpi/max 1200 dpi           |
|                 |                                    |

Please check your image in the original size on your screen to avoid blurring or aliasing. (Do not use Windows Picture and Fax Viewer!)

Avoid interpolating your pictures, as interpolating does not improve the quality.

#### Colours

Define CMYK and greyscale as colour space. RGB data for textile printing orders in our online shop is converted automatically; colour deviations may occur.

Especially for large quantities, we recommend a colour-binding print out. You will receive via post an original printout from the in-house proofing system, which will be sent to you for approval. Alternatively, a proof pattern of a picture detail in maximum format A3 can be assigned.

Please note that comparability due to the different substrates is only partially possible.

## **ICC** profiles

Use the profile "ISOcoated\_v2\_eci.icc" for data in CMYK mode. You may also use your own profiles. Please embed all profiles before saving the artwork.

## **Spot colours**

If required, please supply spot colours. We accept HKS N, Pantone C and RAL.

**Please note:** The reproduction of defined colours and spot colours is possible.

However, due to the printing process and the materials, colour deviations may occur. Therefore we recommend producing a preproduction sample with larger orders. Otherwise we do not take any liability for colour deviations compared to your proof. In the configuration process, please use the selection "Printing method" > "Digital printing CMYK + Spot colours" and create a special colour channel in your print file for pixel data for each spot colour to be printed. For a strong black, please use the special colour called black.

### **Transparencies**

In order to avoid undesired results in the print, the print data should not contain any transparency effects.

#### Fonts

Please completely embed non vectorised fonts. Convert all fonts into lines and curves.

In order to do so, convert text layers in Adobe Photoshop into a vector layer using "Convert to shape".

#### Minimum line thickness

| Flags, Fabric Banners     | s, Bowflag®, Parasols,   |
|---------------------------|--------------------------|
| Street Banner (textile),  | Living & Lifestyle       |
| 0,5 mm                    | inverse 1,0 mm           |
| Displays, Exhibition Disp | olays, Table Top Display |
| 0,5 mm                    | inverse 1,0 mm           |
| Banners, Street Banner    | (Tarpaulin)              |
| 0.5 mm                    | inverse 1,0 mm           |

## Overprinting/Trapping

Do not supply overprinting or trapping.

### **Printable comments**

Do not integrate printable comments within the artwork.

## **Templates**

Use the layout templates stored in our online shop Vispronet® (www.vispronet.de) (in "File" > page 2) without changing the document format. Arrange design elements within the area

marked in the layout template (blue outline). Do not create registration marks, crop marks or print control strips. Be sure to delete the control paths from the layout template.

For complex image art work in Adobe Photoshop, leave each layer in the file and convert layer effects to individual layers using the Create Layers feature.

## **Job Options / PDF presets**

Please save this file to your computer and then open it into your graphics program (Adobe Illustrator, Adobe Photoshop, Adobe InDesign). It will show how to generate PDF files which can be optimally process in printing your data. Information on using the job options can be found in the Internet.

**Note:** The job options are not suitable for Adobe Distiller.

#### Data transfer

You have several options for transferring your data:

## 1. Print data transfer using upload

The upload area is available in the customer section "My Account". Select the "Order Number", then the "Position" and upload the data to corresponding order (s).

## 2. Print data transfer via post

When sending a data carrier (CD or DVD), please provide the data in TIFF, JPEG or PDF format with the required image resolution. When ordering a product with multiple views, label the corresponding print file accordingly. Please indicate the order number and the respective item number and enclose the completed form with your shipment.

Send the data to the following address: Vispronet® Am Wiesengrund 2 01917 Kamenz Germany

#### 3. Print data transfer via e-mail

We also gladly accept your print data via e-mail. For the clear assignment of your print data, please indicate the order number in the e-mail. Please note that only a max. data size of 7 MB can be received via e-mail.